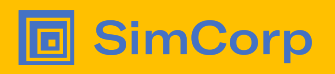

# From I developed and tested it to I developed and my CI tested it

Automate and structure tedious but important tasks

Lars Stampe Villadsen SimCorp A/S Dyalog User Conference - Olhão October 9-13th 2022

#### Me

Working with APL since 1992 where I started in SimCorp - "Whenever possible 'steal' code"

System Architect in "Engineering Platform" responsible for the qualification pipeline for the SimCorp Dimension Solution.

"Current" challenge:

Moving SimCorp Dimension from own developed repositories (and pipelines) to GitHub based on files for all APL (and other programming languages) components – while everything still works.

#### The world's leading provider bringing integrated solutions to investment managers

• Servicing the global buy-side market

同

- Established in 1971
- Headquartered in Copenhagen, Denmark
- Listed on Nasdaq Copenhagen
- Offices across EMEA, North America, and APAC
- 2,000 employees

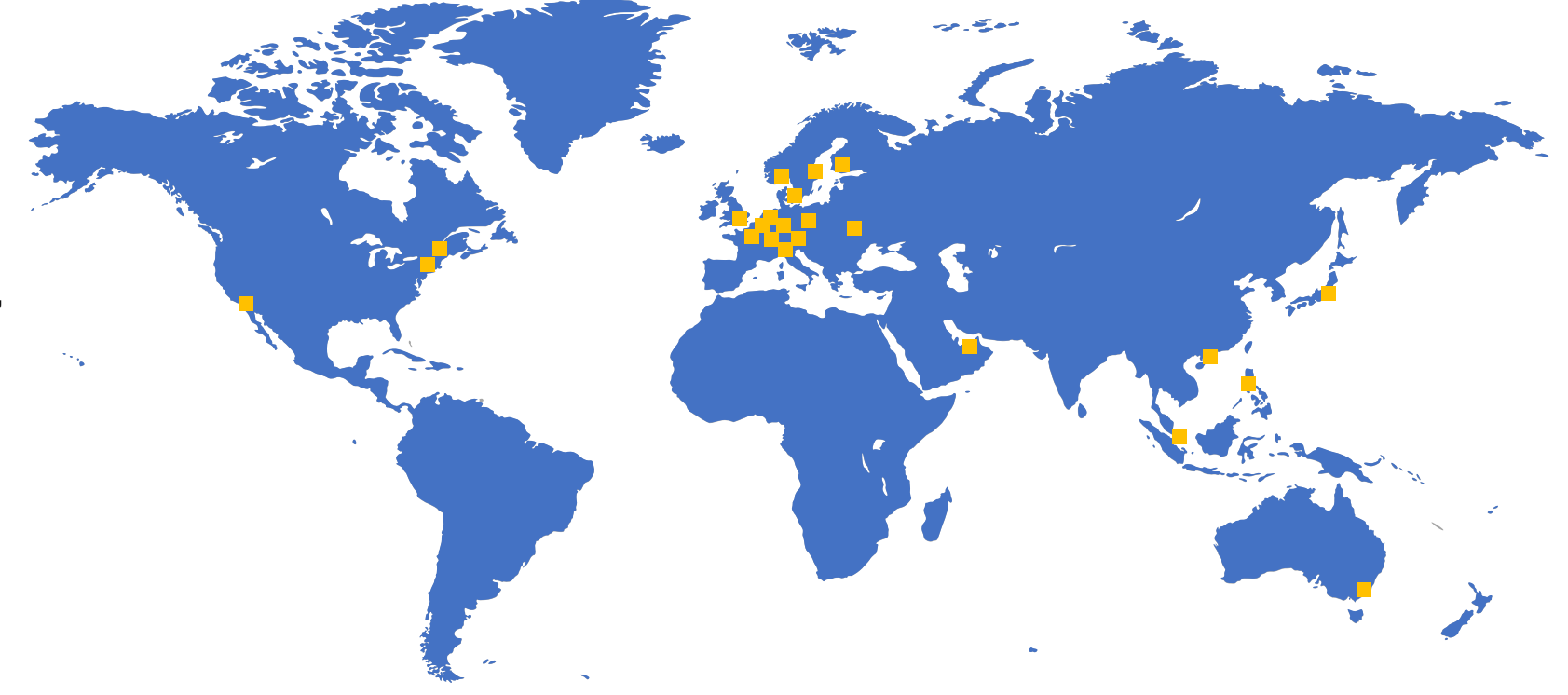

## The world's leading provider

SimCorp Dimension® usage around the world

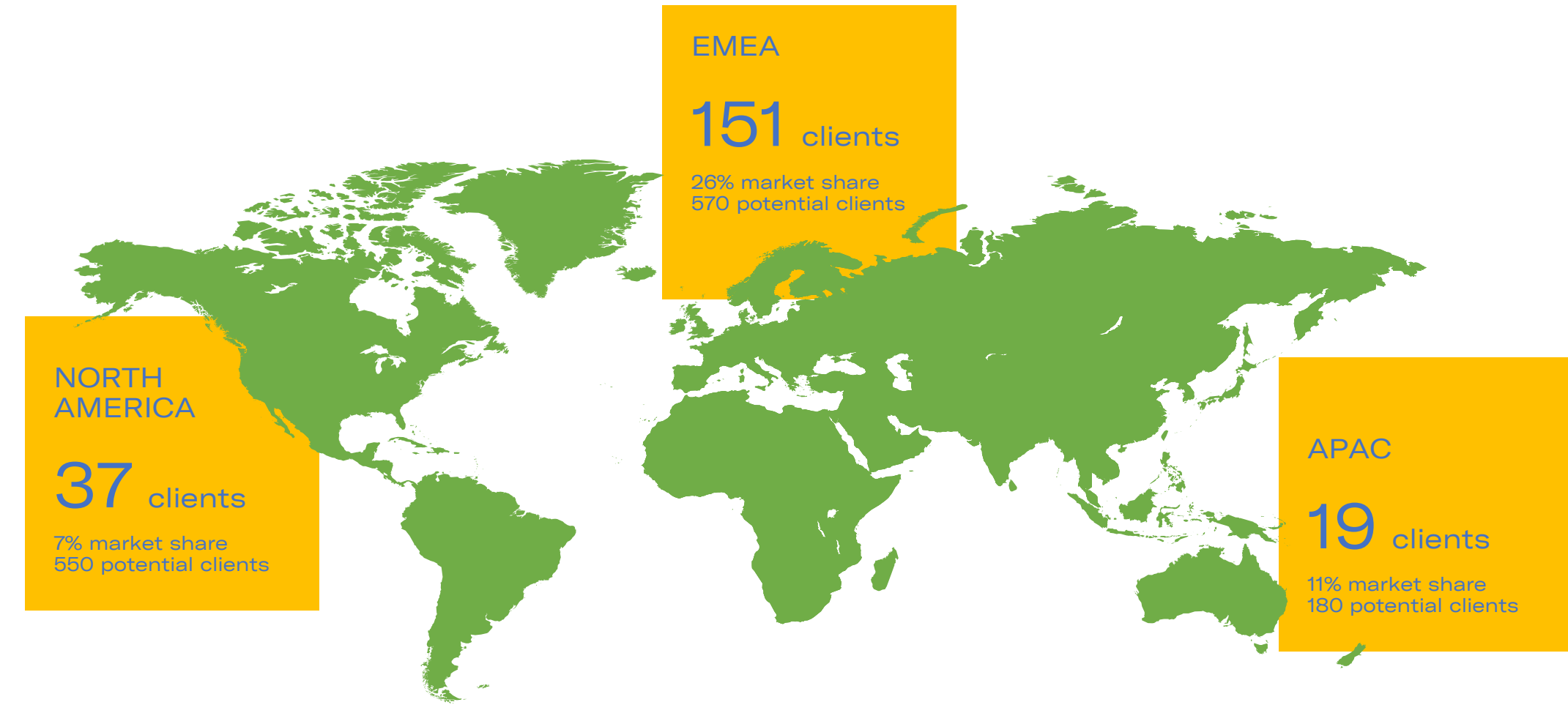

#### Motivation

"All" developers test their solutions

If they are seasoned (or young), they build functions that test those solutions for them

If they are "modern" they automatically run their test functions using Continuous Integration (CI).

We will demonstrate how everyone can move from the initial step to the last step using standard (free) tools for APL where the code is maintained in files.

## Motivation (where will we end)

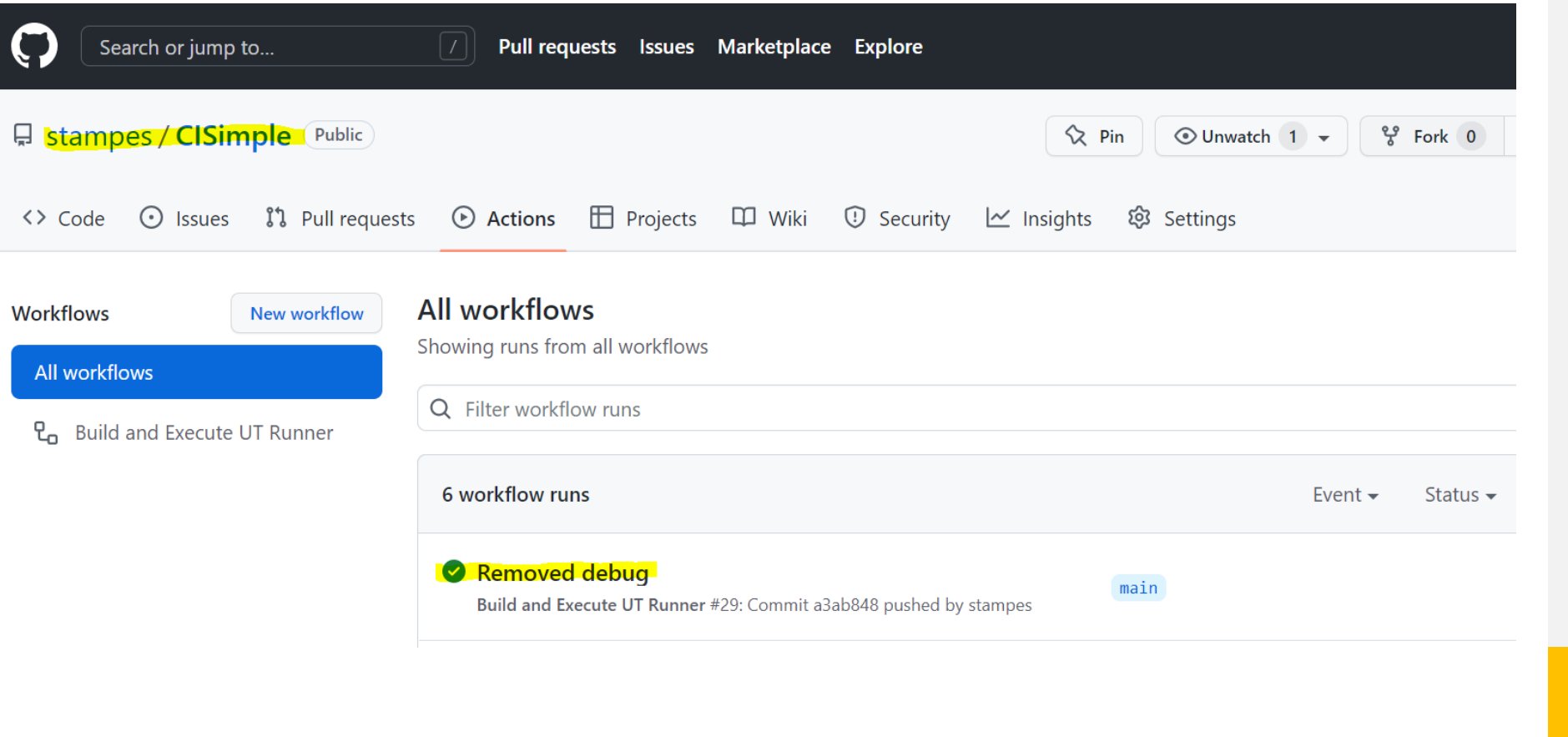

### Motivation (where will we end)

Q Search logs

home/runner/work/CISimple/CISimple/src/Test:/test \$(docker build -q .)

#### Removed debug Build and Execute UT Runner #29

 $\blacksquare$ 

**Ch** Summary

Jobs

build

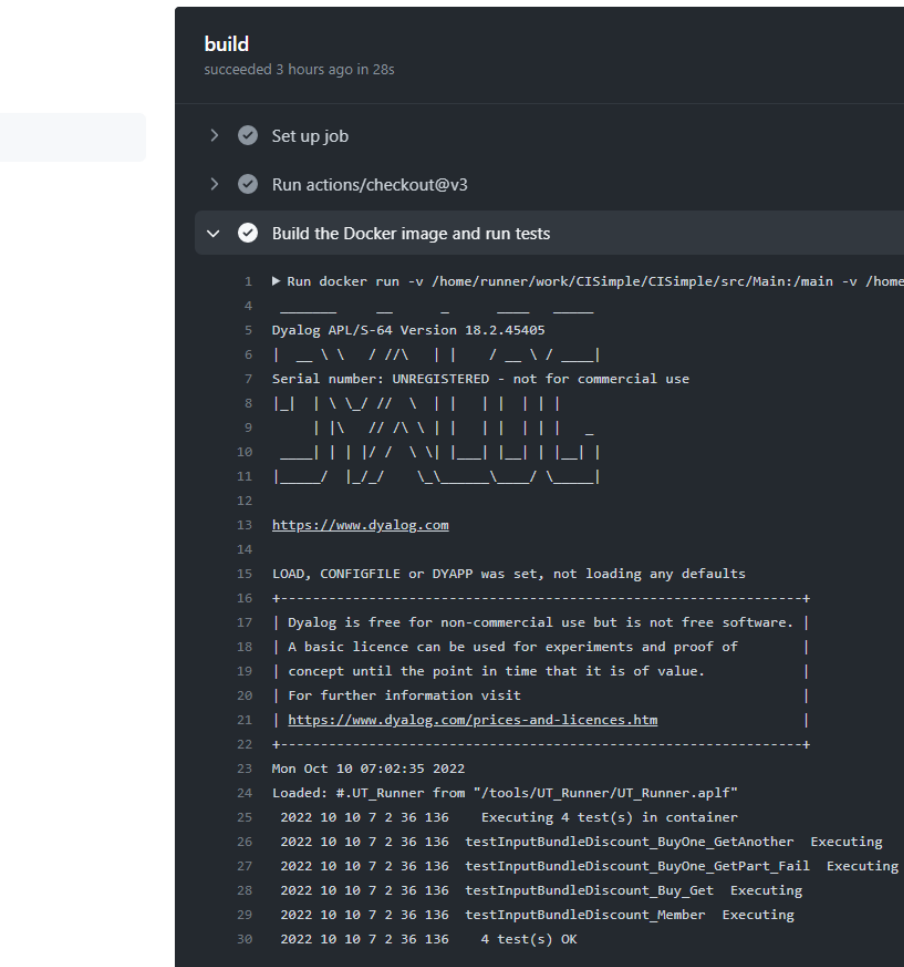

## Let us define an Application

Assumptions (you can ease these for own purpose):

- All application source files are placed in a **.** \src\ folder (and sub-folders) – All source files are \*.aplf files
- No initialization of application code is needed
- All test source files are placed in a **.** \src\ folder (and sub-folders) - All test files are \*.aplt files
- All test functions will be niladic and throw a signal if the fail

#### 回

#### Let us make a simple application

Be able to parse and validate a set of discount statements:

Buy one, get one free Buy two get one free Buy shirt, get pants at 50% Get 10% off if you're a member

Products:

Pants

Shirt

Socks

**Shoes** 

**Hat** 

### Let us make a simple application

ok-InputBundleDiscount bundlediscount;\_m;inputtest;numbers;\_skip;foundnumber;\_d;buynumber;getnumber;parts;foundpart;buypart;getpart;match

A ... Assume that bundle discount either is in the form

A 'Buy <number-as-text>[ ,}]\* get <number-as-text> free'

A 'Buy <part>[ , } ]\* get <part> at <pct>%'

A Return ok = true for valid string

 $\mathbf{m} + {\alpha \equiv (\mathbf{p} \times \mathbf{p}) \cdot \mathbf{p}}$  $d + (15 \rho \alpha) + \omega$  $\frac{1}{2}$ skip+{(v\-we' ,')/w}

 $ok + 0$ 

lo

inputtest+<sup>1</sup>0 bundlediscount numbers+'one' 'two' 'three' 'four' :If 'buy'\_m inputtest inputtest+\_skip'buy'\_d inputtest foundnumber+numbers \_m"cinputtest :AndIf v/foundnumber

A ... Validating buy / get pattern:  $n = -1$ 

buynumber+sfoundnumber/numbers inputtest+\_skip buynumber \_d inputtest :If 'get' m inputtest inputtest+\_skip'get'\_d inputtest foundnumber+numbers m"cinputtest :AndIf v/foundnumber getnumber+afoundnumber/numbers inputtest+\_skip getnumber \_d inputtest :AndIf (0=ppinputtest)vinputtest='free'  $ok+1$  $:$  EndIf  $: E$ lse A ... Validating buy one get another pattern:

parts+DC GetParts foundpart+parts \_m"cinputtest :If v/foundpart buypart+∍foundpart/parts inputtest+\_skip buypart \_d inputtest :AndIf 'get'\_m inputtest inputtest+\_skip'get'\_d inputtest foundpart+parts \_m"cinputtest :AndIf v/foundpart getpart+sfoundpart/parts inputtest+\_skip getpart \_d inputtest : If O=ppinputtest  $ok+1$ 

:Else ok+0≠op('at [0-9]+%'[S'\O')inputtest  $:$  EndIf  $:$  EndIf

 $:$  EndIf

#### Save tests for simple application

回

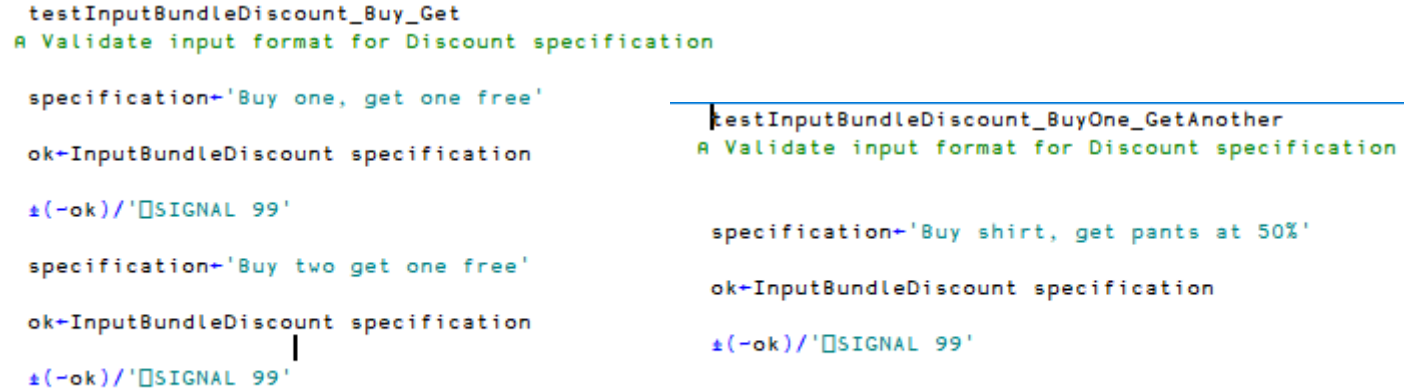

testInputBundleDiscount\_BuyOne\_GetPart\_Fail A Validate input format for Discount specification specification+'Buy one, get pants'

ok+InputBundleDiscount specification

 $\pm$ (ok)/'[SIGNAL 99'

```
UT_Runner;_fixfiles;_loadfiles;mainfiles;mainfolder;mainfunctions;recurse;testfiles;testfolder;testfunctio
FIAO: Simple Unit Test runner written in pure APL no extras allowed.
 \begin{array}{c} \texttt{A} \end{array} \begin{array}{c} \texttt{A} \end{array} \begin{array}{c} \texttt{A} \end{array} \begin{array}{c} \texttt{A} \end{array} \begin{array}{c} \texttt{A} \end{array} \begin{array}{c} \texttt{A} \end{array} \begin{array}{c} \texttt{A} \end{array} \begin{array}{c} \texttt{A} \end{array} \begin{array}{c} \texttt{A} \end{array} \begin{array}{c} \texttt{A} \end{array} \begin{array}{c} \texttt{A} \end{array} \begin{array}{c} \texttt{A} \end{array} \begin{arrayA ... Function expects environment variables poining to
             MainFolder: Location of main (application) files - all files with extension
 | A ...
 8. . . .
                             '*.aplf' will be loaded from that folder (and all subfolders)
             TestFolder: Load all test functions (with the extension) '*.aplt'.
 A \cdot AA \cdot \cdot \cdotFolder and subfodlers are scanned
回:Section Utilities
ΘA_
 A ... Load main (application) code
 l a<sup>——…</sup>
  mainfiles+mainfolder _loadfiles'aplf'
  mainfunctions+_fixfiles mainfiles
FI A
 A ... Load test code:
 A<sup>----------------</sub></sup>
  testfiles+testfolder _loadfiles'aplt'
  testfunctions+_fixfiles testfiles
  failedtests+0p''0
   _out'Executing ', (pptestfunctions), ' test(s)'
日:For testfunction: In testfunctions
      testfunction _out'Executing'
      :Trap 0
Ė.
           itestfunction
       :Else
          dmx+OMX
          testfunction _out'Failed'
          testfunction _out dmx
          failedtests, + ctest function dmx
       :EndTrap
 \cdot:EndFor
□ : If O≠>pfailedtests
      _out(#Ppfailedtests),' test(s) FAILED'
      _{\rm off} 11
  Else
      _out(#=ptestfunctions),' test(s) OK'
      _{\rm off} 0
  : <code>EndIf</code>
   _out'Run Ended'
```
UT\_Runner 2022 10 7 15 42 34 606 Executing  $4 \text{ test(s)}$ 2022 10 7 15 42 34 607 testInputBundleDiscount\_BuyOne\_GetAnother Executing 2022 10 7 15 42 34 610 testInputBundleDiscount\_BuyOne\_GetPart\_Fail Executing 2022 10 7 15 42 34 611 testInputBundleDiscount\_Buy\_Get Executing 2022 10 7 15 42 34 614 testInputBundleDiscount\_Member Executing  $4 \text{ test(s)}$  OK 2022 10 7 15 42 34 614 2022 10 7 15 42 34 617 Run Ended

Debugger Machiness Machines

回

Ready...

PS C:\repos\CISimple> docker run -v c:\repos\CISimple\GetStarted:/app dyalog/dyalog

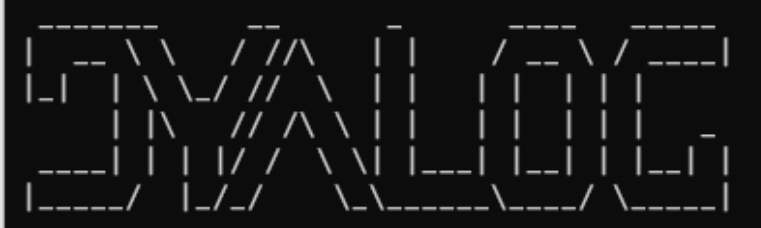

https://www.dyalog.com

回

found aplf file Launching with LOAD=/app/GetStarted.aplf Dyalog APL/S-64 Version 18.2.45405 Serial number: UNREGISTERED - not for commercial use

Dyalog is free for non-commercial use but is not free software. A basic licence can be used for experiments and proof of concept until the point in time that it is of value. For further information visit https://www.dyalog.com/prices-and-licences.htm

Fri Oct 7 13:48:22 2022 Loaded: #.GetStarted from "/app/GetStarted.aplf" Hello World! Time is now. 2022 10 7 13 48 22 816 Main Folder: Test Folder: Main Folder Files: 1

PS C:\repos\CISimple>

FROM dyalog/dyalog DOCKERFILE

USER root

回

```
RUN mkdir /main /test /tools && \
    chmod 777 /main /test /tools
```
RUN apt-get update && apt-get install -y git

RUN git clone https://github.com/stampes/CISimple /tools

```
VOLUME [ "/main", "/test" ]
```
ENV MainFolder /main ENV TestFolder /test ENV LOAD /tools/UT\_Runner/UT\_Runner.aplf

USER dyalog

 $\blacksquare$ 

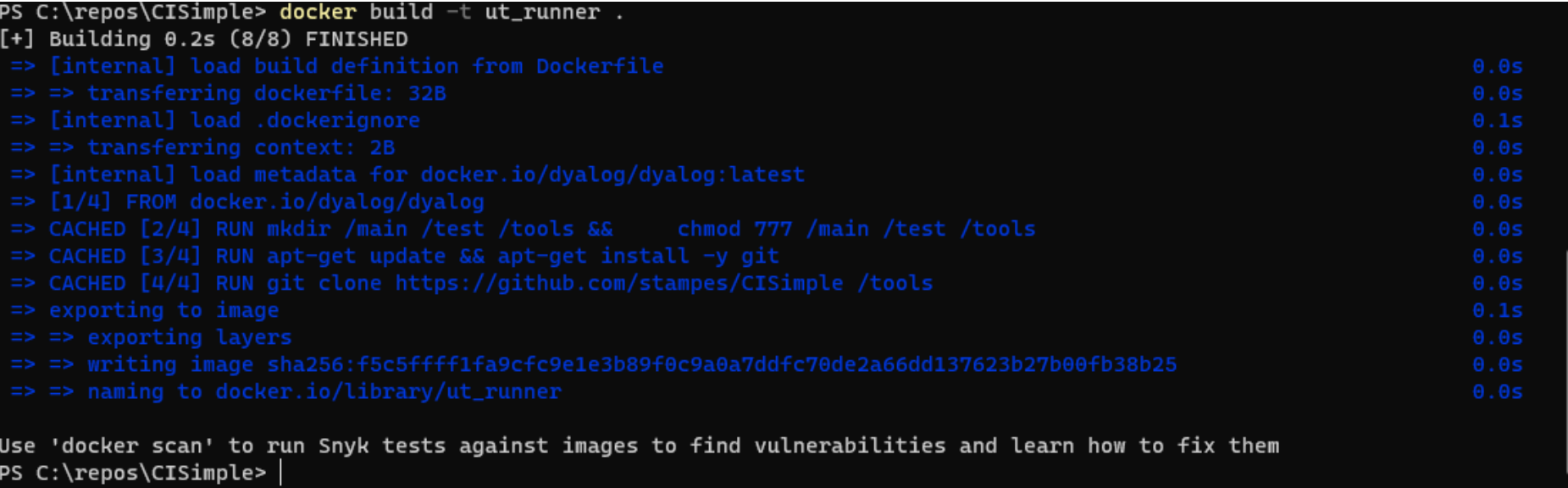

PS C:\repos\CISimple> docker run -v c:\repos\CISimple\src\Main:/main -v c:\repos\CISimple\src\Test:/test ut\_runner

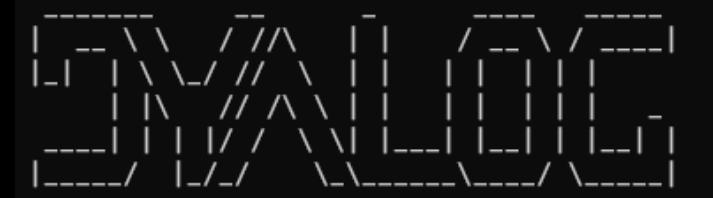

---------------------------------

https://www.dyalog.com

回

LOAD, CONFIGFILE or DYAPP was set, not loading any defaults Dyalog APL/S-64 Version 18.2.45405 Serial number: UNREGISTERED - not for commercial use

pyalog is free for non-commercial use but is not free software. A basic licence can be used for experiments and proof of  $\vert$  concept until the point in time that it is of value. For further information visit https://www.dyalog.com/prices-and-licences.htm |

Fri Oct 7 13:54:03 2022 Loaded: #.UT\_Runner from "/tools/UT\_Runner/UT\_Runner.aplf" 2022 10 7 13 54 4 46 Executing 4 tests testInputBundleDiscount\_BuyOne\_GetAnother 2022 10 7 13 54 4 46 Executing testInputBundleDiscount\_BuyOne\_GetPart\_Fail 2022 10 7 13 54 4 46 Executing testInputBundleDiscount\_Buy\_Get 2022 10 7 13 54 4 46 Executing testInputBundleDiscount\_Member 2022 10 7 13 54 4 46 Executing PS C:\repos\CISimple>

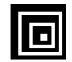

### Just "Run tests"

name: Docker Image CI

```
on:
  push:
    branches: [ "main" ]
  pull_request:
    branches: [ "main" ]
```
jobs:

build:

```
runs-on: ubuntu-latest
```
steps:

- uses: actions/checkout@v3
- name: Build the Docker image and run tests
- run: docker run -v \${{ github.workspace }}/src/Main:/main -v

 $f_{\text{min}}$  \${{ github.workspace }}/src/Test:/test  $f_{\text{min}}$  \$(docker build -q.)

#### Just "Run tests"

回

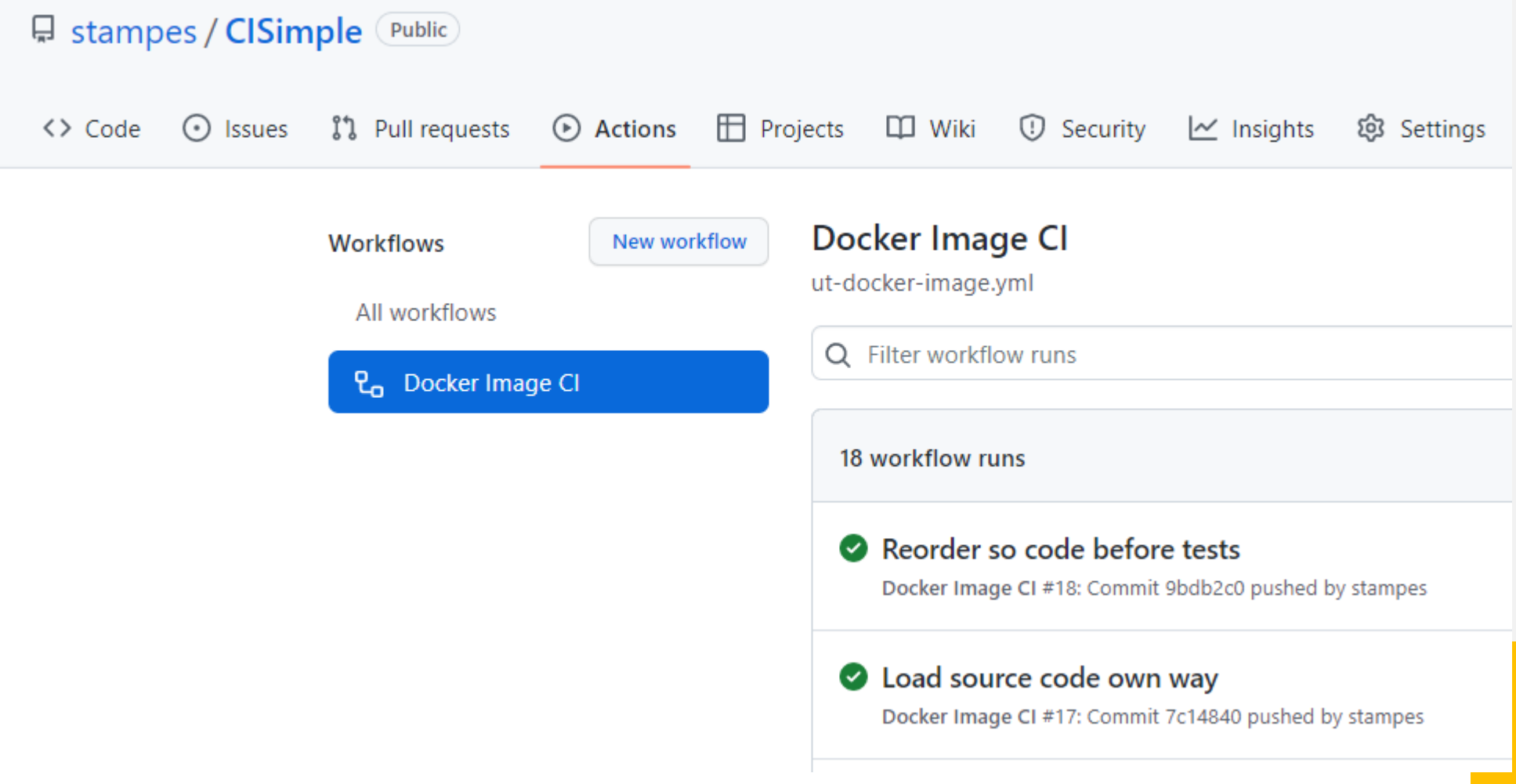

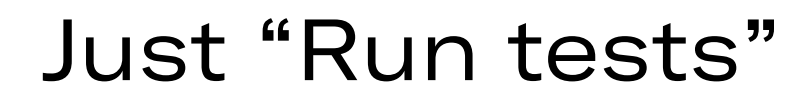

回

https://github.com/stampes/CISimple

 $\blacksquare$ 

#### And it just "Run tests"

# Thank you

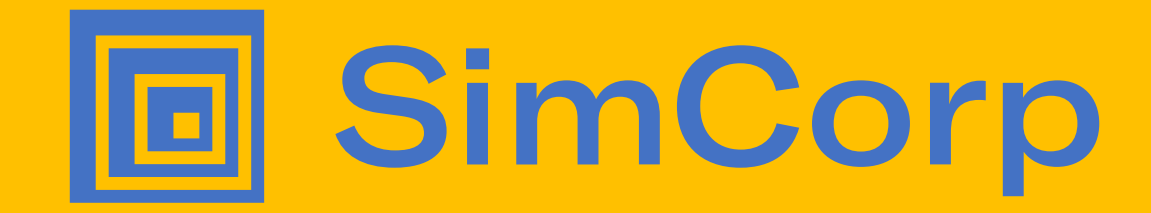

#### **Legal notice**

The contents of this publication are for general information and illustrative purposes only and are used at the reader's own risk. SimCorp uses all reasonable endeavors to ensure the accuracy of the information. However, SimCorp does not guarantee or warrant the accuracy, completeness, factual correctness, or reliability of any information in this publication and does not accept liability for errors, omissions, inaccuracies, or typographical errors. The views and opinions expressed in this publication are not necessarily those of SimCorp. © 2022 SimCorp A/S. All rights reserved. Without limiting rights under copyright, no part of this document may be reproduced, stored in, or introduced into a retrieval system, or transmitted in any form, by any means (electronic, mechanical, photocopying, recording, or otherwise), or for any purpose without the express written permission of SimCorp A/S. SimCorp, the SimCorp logo, SimCorp® and SimCorp Services are either registered trademarks or trademarks of SimCorp A/S in Denmark and/or other countries. Refer to www.simcorp.com/trademarks for a full list of SimCorp A/S trademarks. Other trademarks referred to in this document are the property of their respective owners.